## Instructions for Completing a Support Ticket in EMGrantsPro

Log into"<https://my.iowahomelandsecurity.org/app/#home?o=startdate+desc&p=1&pp=50&s>=

There are various reasons to complete a Support Ticket

- a. Requesting additional access
- b. Applicant Information Change (replacing contacts for jurisdiction)
- 1. Type in Username and Password
- 2. Click on the question mark to the top right of the screen.
- 3. Click on the "Open a Support Ticket" icon.
- 4. Complete the Support Ticket with assistance from the following screen shots.

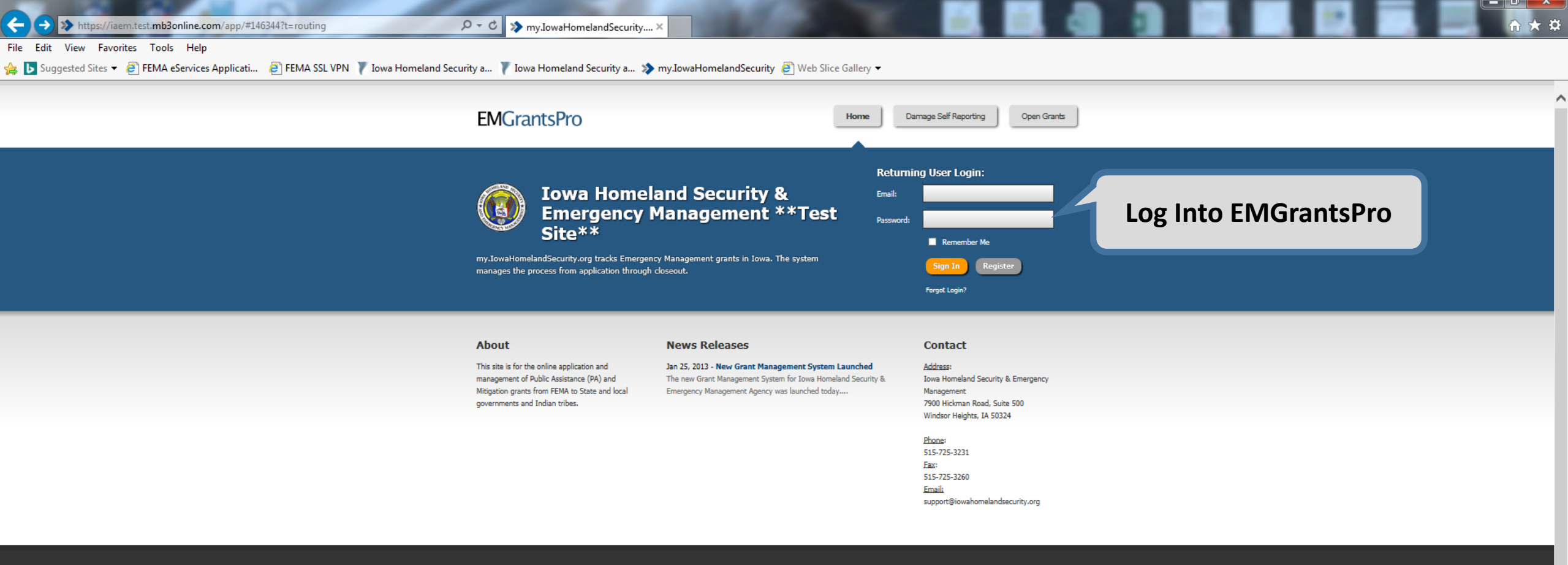

my.IowaHomelandSecurity.org Iowa Homeland Security & Emergency Management

Version 4.0.026 -----------------<br>System Requirements

t

Iows Homeland Security & Emergency Management<br>7900 Hickman Road, Suite 500<br>Windsor Heights, IA 50324

T 515-725-3231<br>F 515-725-3260<br>E support@iowahomelandsecurity.org

al la vi

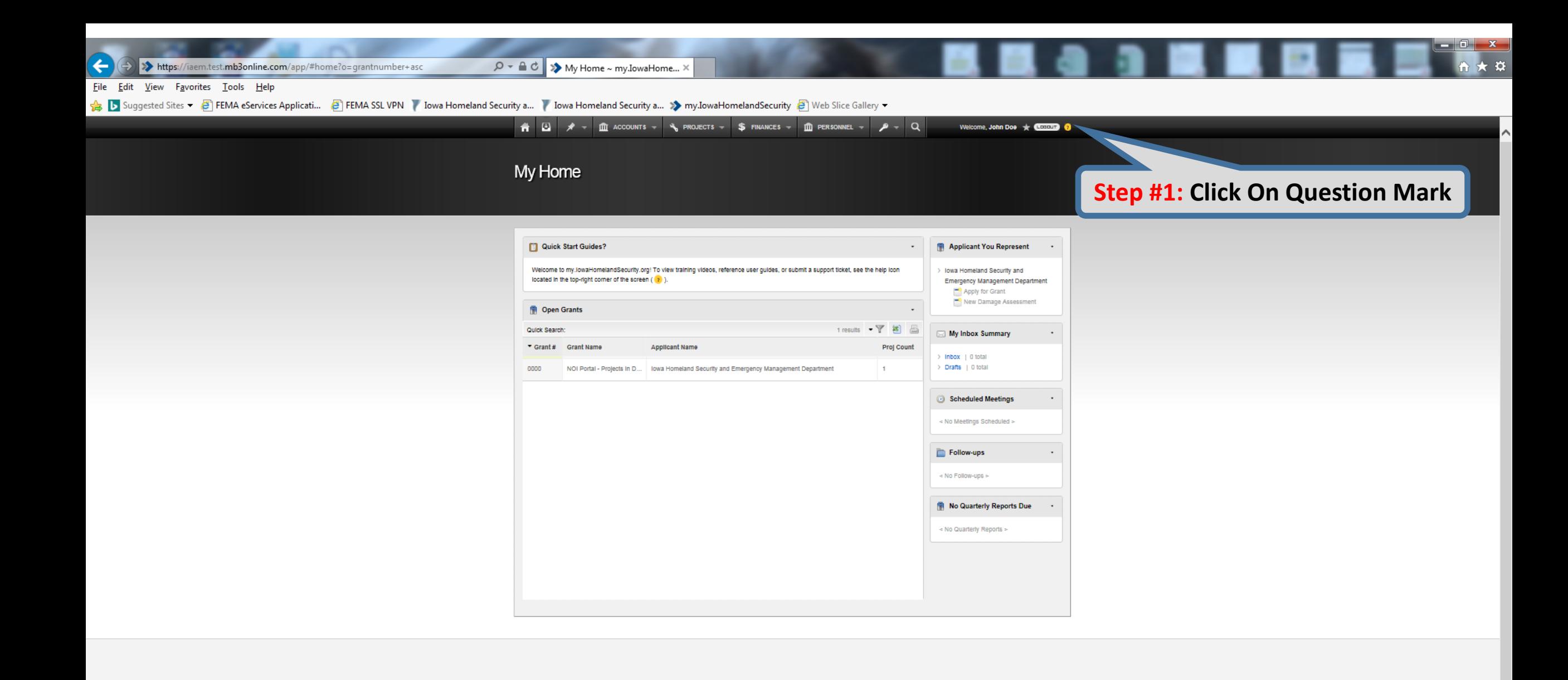

my.lowaHomelandSecurity.org

lowa Homeland Security & Emergency Management Version 4.0.026 System Requirements

Iowa Homeland Security & Emergency Management<br>7900 Hickman Road, Suite 500 Windsor Helghts, Iowa 50324

T 515-725-3231<br>F 515-725-3260<br>E support@lowahomelandsecurity.org

**EMGrantsPRO** 

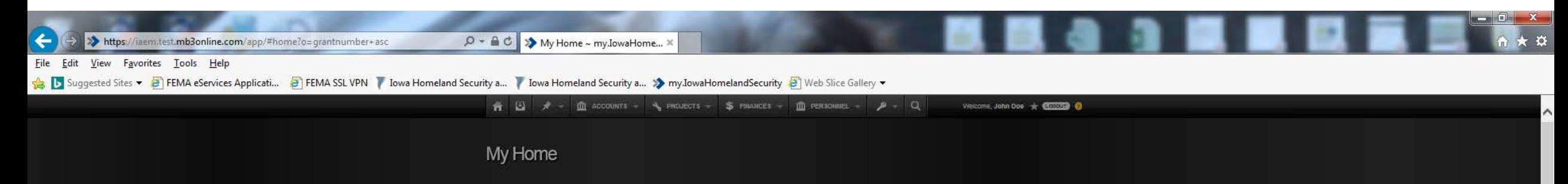

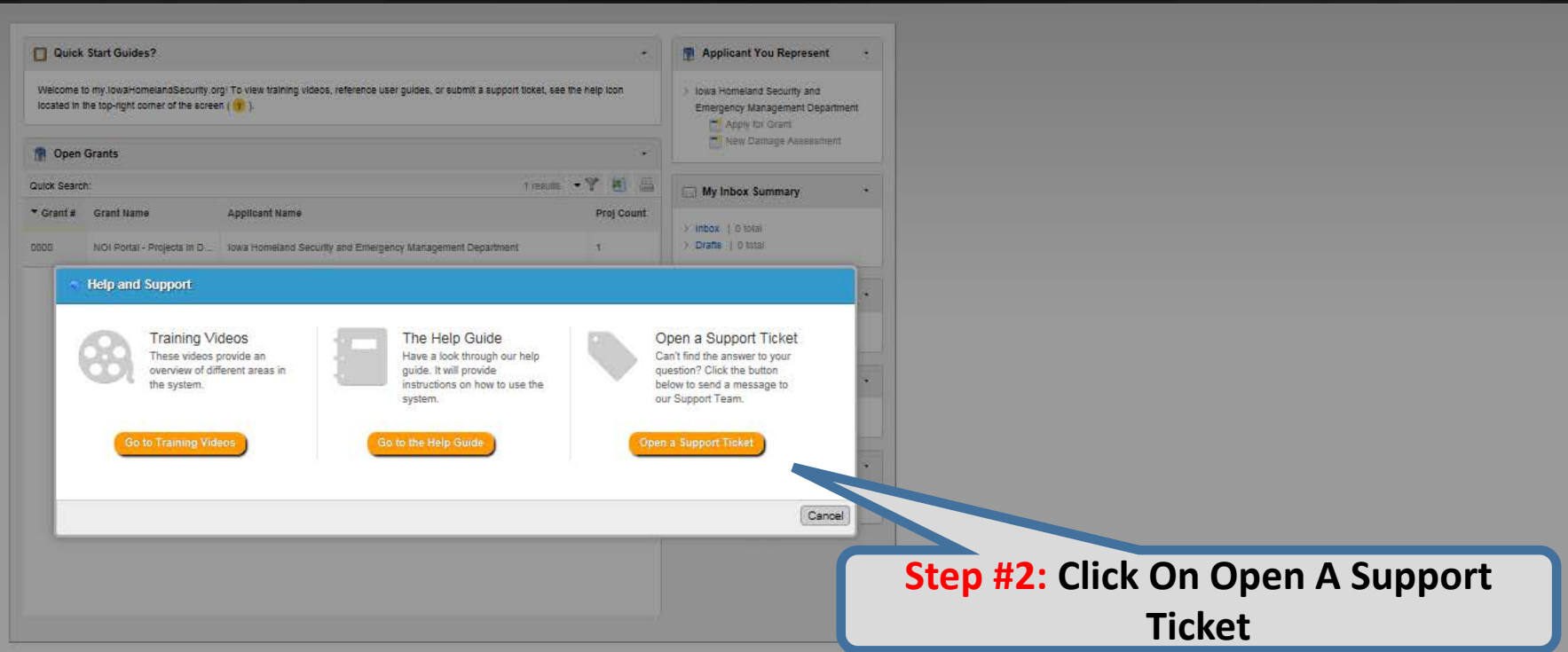

my.lowaHomelandSecurity.org

System Regulrements

lowa Homeland Seburity & Emergency Management<br>7900 Hiolonian Road, Suite 500<br>Windsor Helghts, towa 50324

T 515-725-3231<br>|F 515-725-3260<br>|E support@lowahomelandeecurity.org

**EMGrantsPRO** 

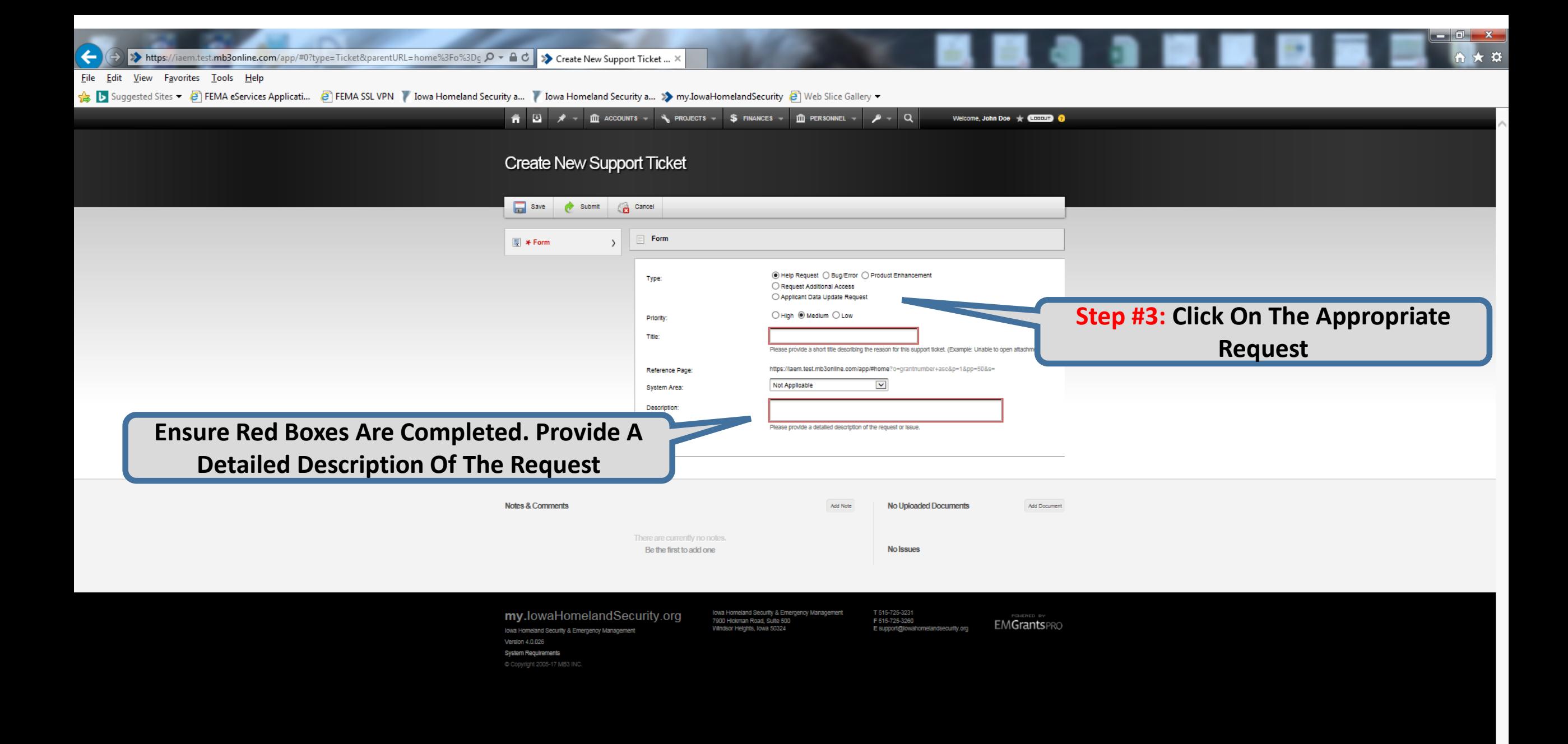

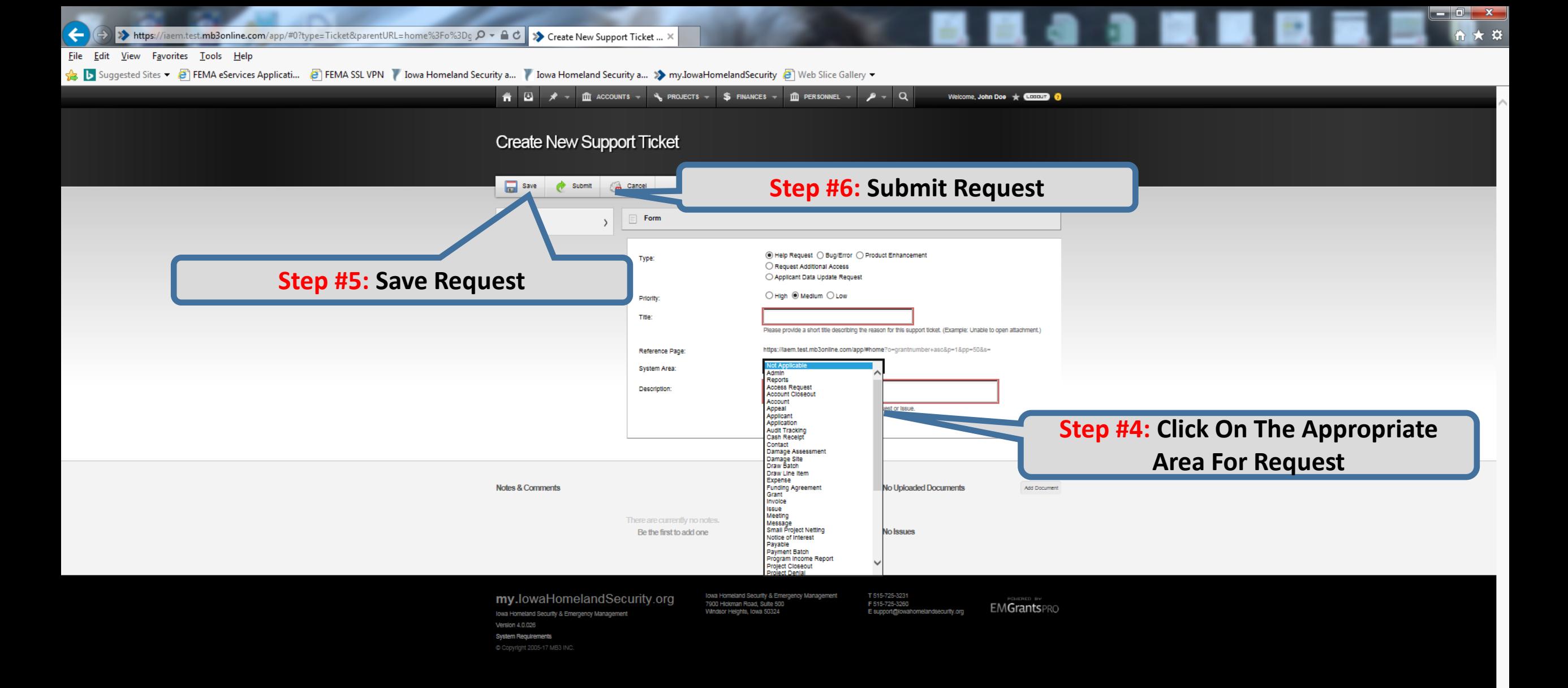